## How to download Teams app

Even though it is possible to use Teams in an online browser version, we highly recommend to download (well in advance) and use the desktop application on your computer or notebook. In this manner, you will minimize problems with a non-compatible web browser.

- 1. Log in to the website https:\\o365.vse.cz with your InSIS account username@vse.cz and InSIS password.
- 2. Open the Teams web application

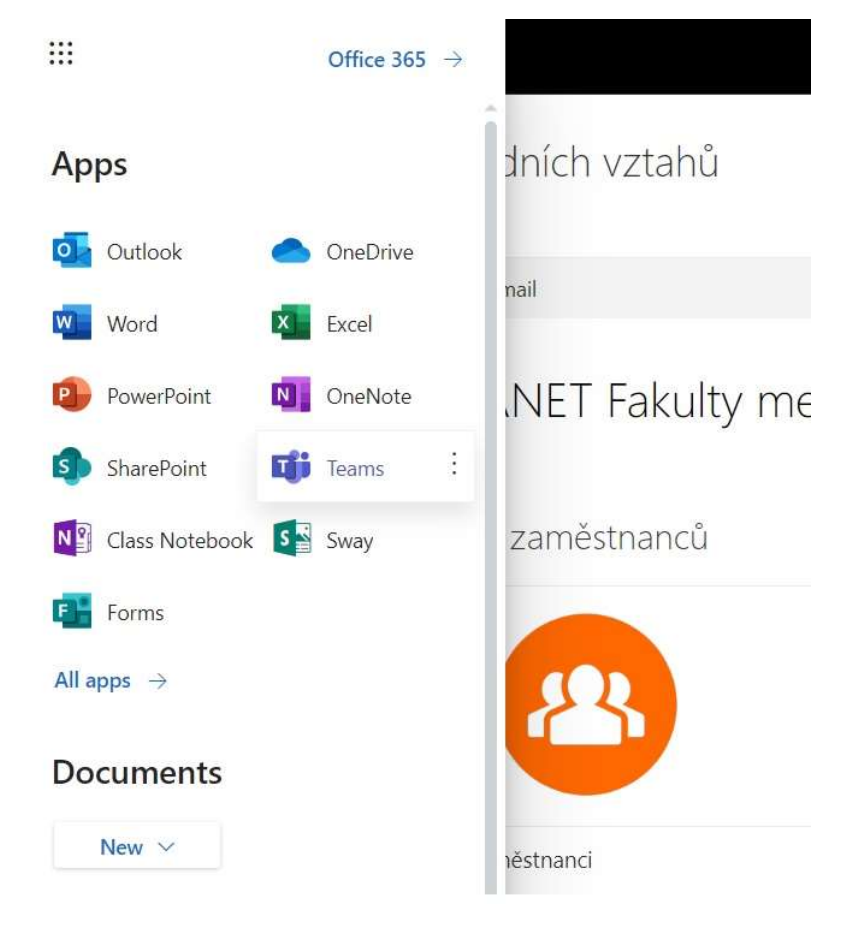

3. Download the desktop version for Teams (bottom left) in the web browser in Teams and follow the instructions.

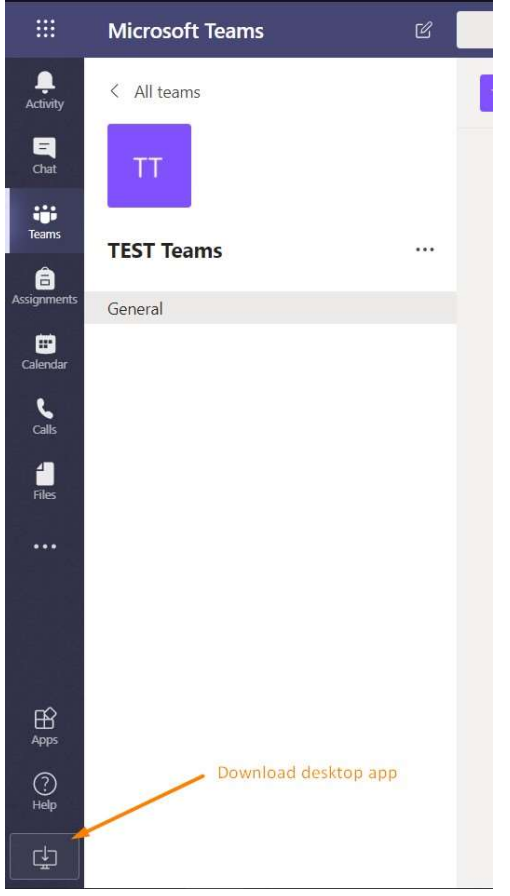

4. Open the desktop Teams application and sign in using your InSIS account username@vse.cz and InSIS password.

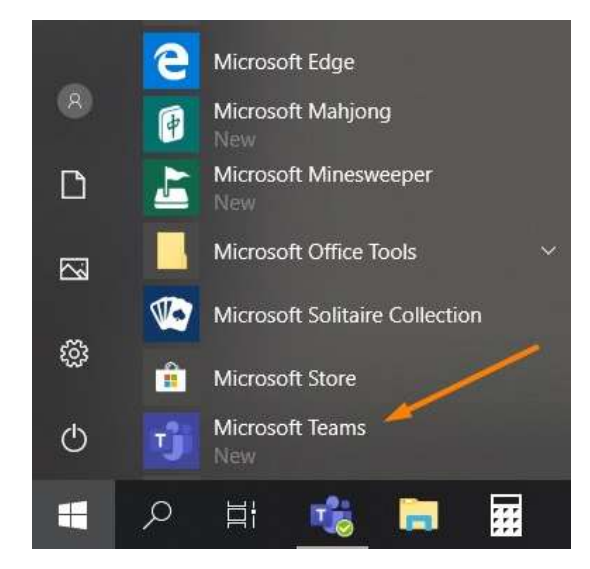